# **SHARP**

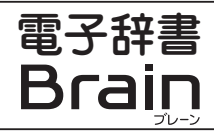

### 形名  $E$  PW-SA<sub>2</sub> PW-SR<sub>2</sub>  $\hat{Z}$  PW-SH<sub>2</sub> PW-SJ<sub>2</sub>

取扱説明書

お買いあげいただき、まことにありがとうございました。

### **」「使い方を見る」について ]**

本製品では、操作説明などの大部分を製品本体に内蔵しています。 「HOME] キーを押してHOME (ホーム) 画面を表示させ、画面右下の **「使い方を見る」に**タッチしてください。

### ご使用前のおことわり

- この取扱説明書は PW-SA2. PW-SB2. PW-SH2. PW-SJ2 共通です。機種が指 定されていない場合は、4機種共通の内容です。また、記載されている画面例は 説明用のため、実際の製品で表示される画面と異なる場合があります。
- 機種により使用できる機能やコンテンツは異なります。
- ●この製品は厳重な品質管理と検査を経て出荷しておりますが、万一故障または不具合があ りましたら、お買いあげの販売店またはシャープお客様ご相談窓口までご連絡ください。
- お客様または第三者がこの製品および付属品の使用を誤ったことにより生じた故 障、不具合、またはそれらに基づく損害については、法令上の責任が認められる場 合を除き、当社は一切その責任を負いませんので、あらかじめご了承ください。
- ●この製品は付属品を含め、改良のため予告なく変更することがあります。

#### 記憶内容保存のお願い

この製品は、別売の microSD カードの使用時を含め、使用誤りや静電気・電気的ノイズの 影響を受けたとき、また、故障・修理のときは、お客様が記憶させた内容などが変化・消失 する場合があります。重要な内容は必ず紙などに控えておいてください。またボイスメモ・ 。ノートなどの重要なデータはパソコンにバックアップしておいてください 万一、お客様が記憶させた内容などが変化・消失してしまうことがあっても、法令上 の責任が認められる場合を除き、当社は一切その責任を負いませんので、あらかじめ 。ご了承ください

●この取扱説明書をよくお読みのうえ、正しくお使いください。 ●ご使用の前に、「安全にお使いいただくために」を必ずお読みください。 ●この取扱説明書は、いつでも見ることができる所に必ず保存してください。

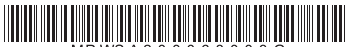

PRINTED IN CHINA 15AC(TINSJA084EH02) 0MYMPWSA206803

## **付属品の確認**

#### 以下の付属品がそろっているか確認してください。

□ 取扱説明書(本書)

本製品は日本国内向けであり、日本語以外の説明書はございません。

This model is designed exclusively for Japan, with manuals in Japanese only.

- □ タッチペン (本体底面に装着)
- □ダミーカード(本体カードスロットに装着)

ダミーカードを取り出すときは、奥へ押し込んで手を離してください。少しだけ外へ出て くるので、ゆっくりと引き抜きます。ダミーカードはなくさないように保管してください。

 $\Box$  AC アダプター (FA-95)

□ microUSB ケーブル (コネクタ: A コネクタ⇔マイクロ B コネクタ)

## **使用上のご注意とお手入れ**

- ●初めてお使いになるときは、必ず充電してからお使いください。
	- 充電方法については、「初めてお使いになるときは」をよくお読みください。
- 液晶表示部やヒンジ (液晶表示部とキーボード部の接続部分) などを破損 (割れ、傷、 縞模様など) させないため下記のことに注意ください。
	- ・表示部を強く押さえないでください。製品をズボンのポケットに入れたり、落とし たり、強いショックを与えたりしないでください。
	- 特に満員電車の中などでは、強い衝撃や圧力がかかる恐れがあります。
	- ・ポケットやカバンに入れるときは液晶画面が内側になる形状にし、硬いものや先の とがったものと一緒に入れないでください。
	- ・本体を閉じるときに、間に物をはさまないでください。液晶表示部を回転させてタッ チ操作方式にするときも、間に物をはさまないでください。
	- ・ペンなどをはさんで本体を閉じたり液晶表示部を回転させると、強い力が液晶表示 部やヒンジなどにかかり、破損することがあります。
	- 。エンブレムなど突起物の付いたソフトケースは使用しないでください・ デコレーションシールなどを本体に貼らないでください。圧力が一部分に集中して、 液晶やヒンジなど本体が破損することがあります。
	- ・タッチパッド、イージータブレットは付属のタッチペンで操作してください。
	- ・キーやタッチパッド (表示部)、イージータブレットを爪や硬いもの、先のとがった もので操作したり、必要以上に強く押さえないでください。 キーやタッチパッド、イージータブレットを傷めることがあります。
- 日の当たる自動車内・直射日光が当たる場所・暖房器具の近くなどに置かないでください。 高温により、変形や故障の原因になります。
- 防水構造になっていませんので、水など液体がかかるところでの使用や保存は避けてください。 雨、水しぶき、ジュース、コーヒー、お茶、蒸気、汗なども故障の原因となります。
- ●お手入れは、乾いたやわらかい布で軽くふいてください。 シンナーやベンジンなど、揮発性の液体やぬれた布は使用しないでください。 変質したり色が変わったりすることがあります。
- ●キャッシュカードなど、磁気カードを近づけないでください。 カードのデータが消える恐れがあります。

## **安全にお使いいただくために**

この取扱説明書には、安全にお使いいただくためのいろいろな表示をしています。その 表示を無視して誤った取り扱いをすることによって生じる内容を、次のように区分して います。内容をよく理解してから本文をお読みになり、記載事項をお守りください。

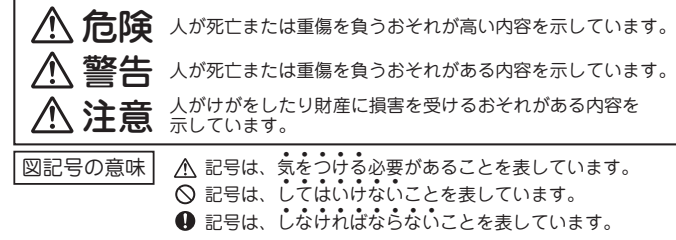

本製品の取り扱いについて◎

- 警告 ● 万一、発熱していたり、煙が出ている、変な臭いがする場合、または、異物(金 属片・水・液体)が製品の内部に入った場合は、すぐに AC アダプターをコ ンセントから抜き、お買いあげの販売店にご連絡ください。 そのまま使用すると、火災や感雷の原因となります。
	- **■** 指定の AC アダプターをご使用ください。指定電圧 (AC100 ~ 240V) の範囲 でご使用ください。指定以外の AC アダプターを使用したり、範囲外の電圧で使 用されますと、火災の原因になります。
	- ▲ 充電時に、所定の充電時間を超えても充電が終了しない場合は、充電を止めてく 。ださい
	- 事故を防ぐため、自動車、バイク、自転車などの運転中や歩行中は絶対 。に本製品を使わないでください
	- お客様による改造や修理はしないでください。 火災や感電、けがの原因 。となります
- 電源供給が安定していない地域では AC アダプターを使用しないでくだ 注意  $\wedge$ さい。故障の原因になります。また、そのような地域での AC アダプター を使用したことに起因するトラブルに関しては、当社では責任を負いか ねますので、あらかじめご了承ください。
	- 介 健康のため、この製品を連続して長時間使い続けないでください。この 製品を使用する場合は適度に(1時間ごとに 10 ~ 15 分程度をめやすに) 休憩をとって、目や手、腕など身体を休めてください。また、この製品 を使用しているときに身体に疲労感、痛みなどを感じた場合は、すぐに 使用を中止してください。使用を中止しても疲労感、痛みなどが続く場 合は、医師の診察を受けてください。
	- 本体を磁気記憶媒体 (フロッピーディスク、ハードディスク、キャッシュ | カード、ブリペイドカード、切符、定期券など)や精密機器(時計や携 帯電話など)にぜったいに近づけないでください。使えなくなることが あります。

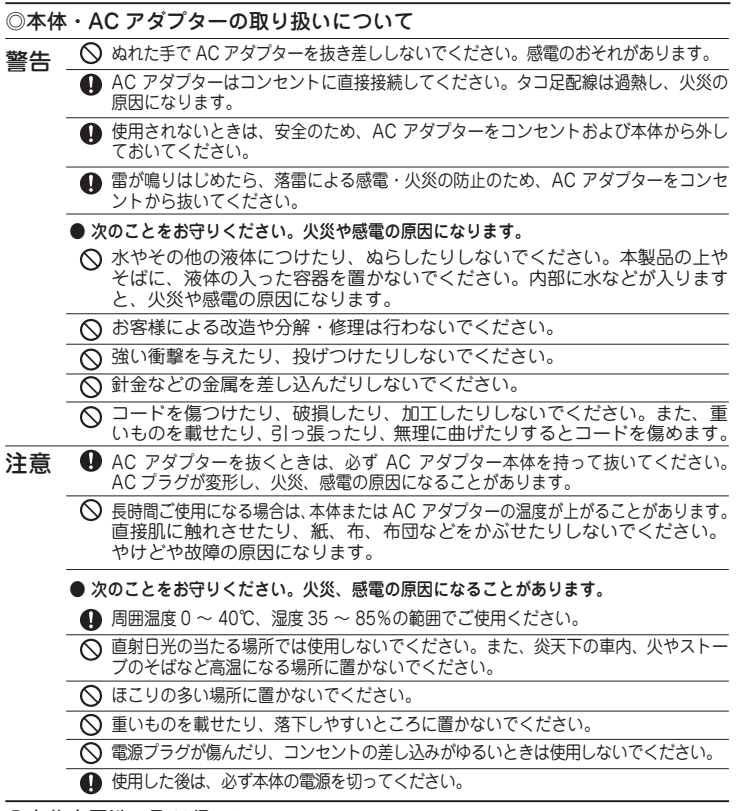

#### ◎内蔵充電池の取り扱いについて

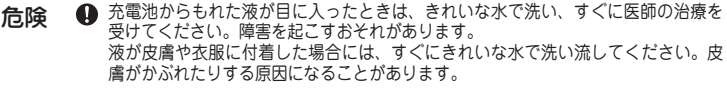

- 危険 。充電中または充電直後の充電池に触れるとやけどの恐れがあります 充電池を取り外すときは、充電池を十分冷ましてから取り外してください。
	- △ 次のことをお守りください。液もれ、発熱、発火、破裂の原因になります。 。充電池を本製品以外の機器に使用しないでください・
		- ・直射日光の当たる所や炎大トの車内、・釘を刺す、ハンマーでたたく、踏みつ 火やストーブのそばなど、高温(60℃)けるなどの強い衝撃を与えたり、投げ 以上)になる場所に放置しないでくだ つけたりしないでください。 。さい ・分解、改造、ハンダ付けをしないでく
		- ・火の中に投人したり、加熱しないでく ださい。 ださい。電子レンジや高圧容器に入れ ないでください。
		- ・端子をショートさせないでください。金属小物(鍵、アクセサリー、ネックレスなど) といっしょに持ち運んだり、保管したりしないでください。
		- ・電源コンセントや自動車のシガレットライターの差し込み口などに直接接続しな 。いでください
		- ・水や海水に浸けたり、雨滴などでぬらさないでください。万一、ぬれたときは、 直ちに使用を止めてください。
		- ・充雷池から液がもれたり異臭がするときは、直ちに火気から遠ざけてください。
		- ・液もれ、変色、変形など今までと異なることに気がついたときは、使用しないでください。

#### 市販のイヤホンの取り扱いについて◎

- 警告 ○ 事故を防ぐために、次のことをお守りください。 ・白動車やバイク、白転車などを運転中は、イヤホンを絶対に使わないでください。 ・歩行中は周囲の音が聞こえなくなるほど、音量を上げ過ぎないでください。特に、踏 切や横断歩道などでは、十分に気をつけてください。
- 注意 ▲ イヤホンで聞くときは、音量の設定に十分気をつけてください。思わぬ大音量が出て、 耳を痛める原因になることがあります。また、耳をあまり刺激しないよう適度な音 量でお楽しみください。

#### カードの取り扱いについて◎

か顔に向かって飛び出してくることがあります。 注意 ◯ microSD/microSDHC メモリーカードやダミーカードの取り付け · 取り外しをする ときは、カードの挿入口を顔のほうに向けないでください。急に指を離すとカード

#### ◎小さなお子様がお使いになるときのご注意

- 注意 へ、保護者が取扱説明書の内容を教え、また、使用の途中においても、取扱説明書どおり 注意 。使用しているかどうか注意してください
	- VC'6の丁怺VJナVJ田J''6い(<br>トセマ挂が女命油た木制ロか また、使用する際にも、小さなお子様が充電池を本製品から取り外さないように注意<br>*L.てく*ださい ● 充電池を取り外した場合は、小さなお子様の手の届かないところに保管してください。 。してください
- ▼ むことがないように、小さなお子様の手の届かない所に置いてください。万一、お子 様が飲み込んだ場合は、ただちに医師と相談してください。 <u>して、CEUで。</u><br>microSD/microSDHC メモリーカードやダミーカードは、小さなお子様が誤って飲

### **電波障害に関するご注意**

この装置は、クラスB情報技術装置です。この装置は、家庭環境で使用することを目的 としていますが、この装置がラジオやテレビジョン受信機に近接して使用されると、受 信障害を引き起こすことがあります。

取扱説明書に従って、正しい取り扱いをしてください。

VCCI-B

正しい取り扱いをしても、電波の状況によりラジオ、テレビジョン受信機の受信に 影響を及ぼすことがあります。そのようなときには、次の点にご注意ください。

- ●この製品をラジオ、テレビジョン受信機から十分に離してください。
- ●この製品とラジオ、テレビジョン受信機を別のコンセントに接続してください。

●使用されるケーブルは指定のものを使用してください。

## **登録商標・商標**

- TOEIC is a registered trademark of Educational Testing Service (ETS). This (publication/product) is not endorsed or approved by FTS
- ●TOEFL is a registered trademark of Educational Testing Service (ETS). This publication (or product) is not endorsed or approved by ETS. (PW-SB2/SH2のみ)
- ●Microsoft、Windowsは、米国 Microsoft Corporationの米国及びその 他の国における登録商標または商標です。
- ●Entier(エンティア)は、(株)日立製作所の日本国およびその他の国における商標です。

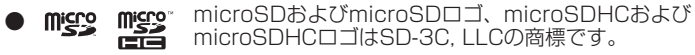

- ●本製品は、Dynafontを使用しております。DynaFontは、 DvnaComware Taiwan Inc.の登録商標です。
- ●ATR CALLは 株式会社国際電気通信基礎技術研究所の登録商標です。 (PW-SB2/SH2/SJ2のみ)
- ●「漢字検定」・「漢検」は公益財団法人 日本漢字能力検定協会の商標です。  $(PW-SA2/SH2/SJ207)$
- ●本製品は、DMNAを使用しております。DMNAは、株式会社テクノマセ マティカルの登録商標です。
- ●VoiceTextはVoiceware Co., Ltd.の商標です。
- **.** This product contains Adobe® Reader® LE software under license from Adobe Systems Incorporated, Copyright © 1995 - 2009 Adobe Systems Incorporated. All rights reserved. Adobe and Reader are trademarks of Adobe Systems Incorporated. (PW-SB2のみ)
- VoCon is a registered trademark of Nuance Communications, Inc.
- ●「接客指さし会話」「旅の指さし会話帳」「指さし会話帳」「YUBISASHI」は 株式会社情報センター出版局の登録商標です。(PW-SA2のみ)
- ●マルチメディア図鑑は株式会社アストロアーツの登録商標です。(PW-<br>- SA2/SH2/SJ2のみ)
- ●その他の社名、団体名、商品名は各社の登録商標または商標です。

### **輸出管理規制についてのご注意**

本製品には米国再輸出規制の対象品が含まれており、米国輸出管理規則 (ExportAdministration Regulations) 等の適用を受けます。

本製品をキューバ・イラン・朝鮮民主主義人民共和国・シリア・スーダン (2014年9月時点)へ輸出する場合には米国の輸出管理規則など、外国の輸 出関連法規に関する手続きが、必要な場合があります。但し、上記の地域(イ ランを除く)であっても、旅行や出張時に本人が使用する目的で日本から持 ち出し持ち帰る場合には手続きは不要です。

詳しくは米国商務省のホームページ等でご確認ください。

## **著作権に関するご注意**

本製品を利用して著作権の対象となっている著作物を利用することは、著作権法上、個人 。的にまたは家庭内でその複製物や編集物を使用する場合に限って許されています

利用者自身が複製対象物について著作権などを有しているか、あるいは複製などについて 著作権者などから許諾を受けているなどの事情が無いにもかかわらず、この範囲を超えて 複製・編集や複製物・編集物を使用した場合には、著作権などを侵害することとなり、著 作権者などから損害賠償などを請求されることとなりますので、そのような利用方法は厳 。重にお控えください

### おことわり

この製品に収録されている辞書などの各コンテンツ<sup>\*</sup>の内容は、それぞれの書籍版コ ンテンツに基づいて、出版社より電子データとして作成、提供された著作物であり、 著作権法により保護されております。したがって弊社において、その内容を改変/ 改良することはできません。

それぞれのコンテンツにおける、誤記・誤植・誤用につきましては、判明したものに ついて、出版社に連絡させていただいておりますが、修正の是非/時期については、 出版社の意向によるため、改善しかねることがございますので、あらかじめご了承く 。ださい

なお、電子化の都合上、書籍版の内容の一部が収録されていない場合がありますので 。ご了承ください

#### ※コンテンツ

コンテンツは文章などの内容や項目を指す言葉です。収録されている辞書、書籍等を特 定せずに示すとき「コンテンツ」と記載します。

## **リサイクルについて**

リチウムイオン充電池のリサイクルご協力お願い

。リチウムイオン充電池はリサイクル可能な貴重な資源です ご使用済みリチウムイオン充電池の廃棄の際は、リサイクルにご協力ください。

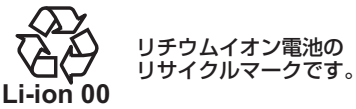

- ご使用済みリチウムイオン充電池は「当店は充電式電池のリサイクルに協力しています」 のステッカーを貼ったシャープ製品取り扱いのお店へご持参ください。
- リサイクルのときは、次のことに注意してください。
	- 充電池の端子すべてにテープを貼る。
	- 充電池を分解しない。
- 取り外しかたは「リチウムイオン充電池の取り外しかた」をご参照ください。

## **お客様ご相談窓口のご案内** お客様ご相談窓口のご案内 **アフターサービスについて**

#### 保証について

1.この製品には取扱説明書に保証書がついています。 保証書は販売店にて所定事項を記入してお渡しいたしますので、内容をよ くお読みのうえ大切に保存してください。

。をご参照ください」リチウムイオン充電池の取り外しかた「取り外しかたは●

- 2. 保証期間は、お買いあげの日から 1 年間です。 保証期間中でも有料になることがありますので、保証書をよくお読みください。
- 3. 保証期間後の修理は…

修理によって機能が維持できる場合は、ご要望により有料修理いたします。

#### 補修用性能部品の保有期間

● 当社は電子辞書の補修用性能部品を製品の製造打切後 5 年保有しています。 ● 補修用性能部品とは、その製品の機能を維持するために必要な部品です。

#### 修理を依頼されるときは

1. 異常があるときは使用をやめて、お買いあげの販売店にこの製品をお持込み のうえ、修理をお申しつけいただくか、「お客様ご相談窓口のご案内」に記 載の窓口にお問い合わせください。ご自分では修理をしないでください。 2. アフターサービスについてわからないことは …

お買いあげの販売店、またはシャープお客様ご相談窓口にお問い合わせください。

### お問い合わせは

この製品についてのご意見、ご質問は、お客様ご相談窓口へお申しつけください。

### **製造番号の確認について**

本体裏面のカバーを取り外して確認ください。本体裏面のカバーの取り外しかた は「リチウムイオン充電池の取り外しかた」をご参照ください。

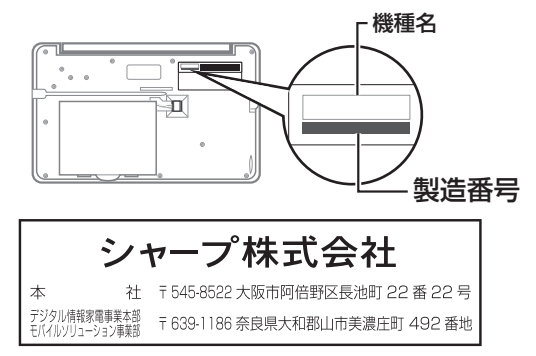

- 修理・使いかた・お手入れ・お買い物などのご相談・ご依頼、および
- 万一、製品による事故が発生した場合は、お買いあげの販売店、または
- 下記窓口にお問い合わせください。ファクシミリ送信される場合は、
- 製品の形名やお問い合わせ内容のご記入をお願いいたします。

※弊社では、確実なお客様対応のため、フリーダイヤル・ナビダイヤルサービスをご利用のお客様は 「発信者番号通知」をお願いしています。発信者番号を非通知に設定されている場合は、番号の最初 に「186」をつけておかけください。

### メールでのお問い合わせなど【シャープサポートページ】

#### http://www.sharp.co.jp/support/

■よくあるご質問などもパソコンから検索できます。

**TG** 使用方法のご相談など【お客様相談センター】 ー<br>固定電話、PHSからは、フリーダイヤル 受付時間 (年末年始を除く) <u>কৰ</u> 0120 - 303 - 909 携帯電話からは、ナビダイヤル ●月曜~十曜:9:00~18:00 ●日曜 · 祝日:9:00~17:00 4 0570 - 550 - 334 ※おかけ間違いのないようにご注意ください。

 $\blacksquare$ フリーダイヤル・ナビダイヤルがご利用いただけない場合は…

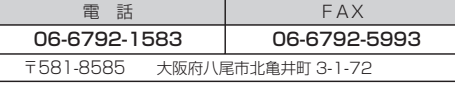

■ <mark>簡ス</mark> 修理のご相談など【修理相談センター】 ー<br>固定電話、PHSからは、フリーダイヤル 携帯電話からは、ナビダイヤル  $\overline{660}$  0120 - 02 - 4649 受付時間 (年末年始を除く) ●目曜~土曜:9:00~20:00

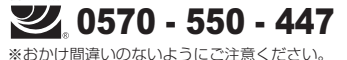

 $\blacksquare$ フリーダイヤル・ナビダイヤルがご利用いただけない場合は…

雷話: 06- 6792- 5511 FAX: 06- 6792- 3221 沖縄地区 | 那覇サービスセンター / 雷話:098-861-0866(月~金9:00~17:40)

●日曜 · 祝日:9:00~17:00

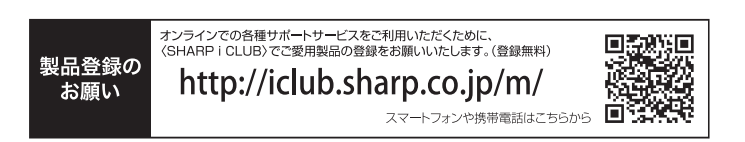

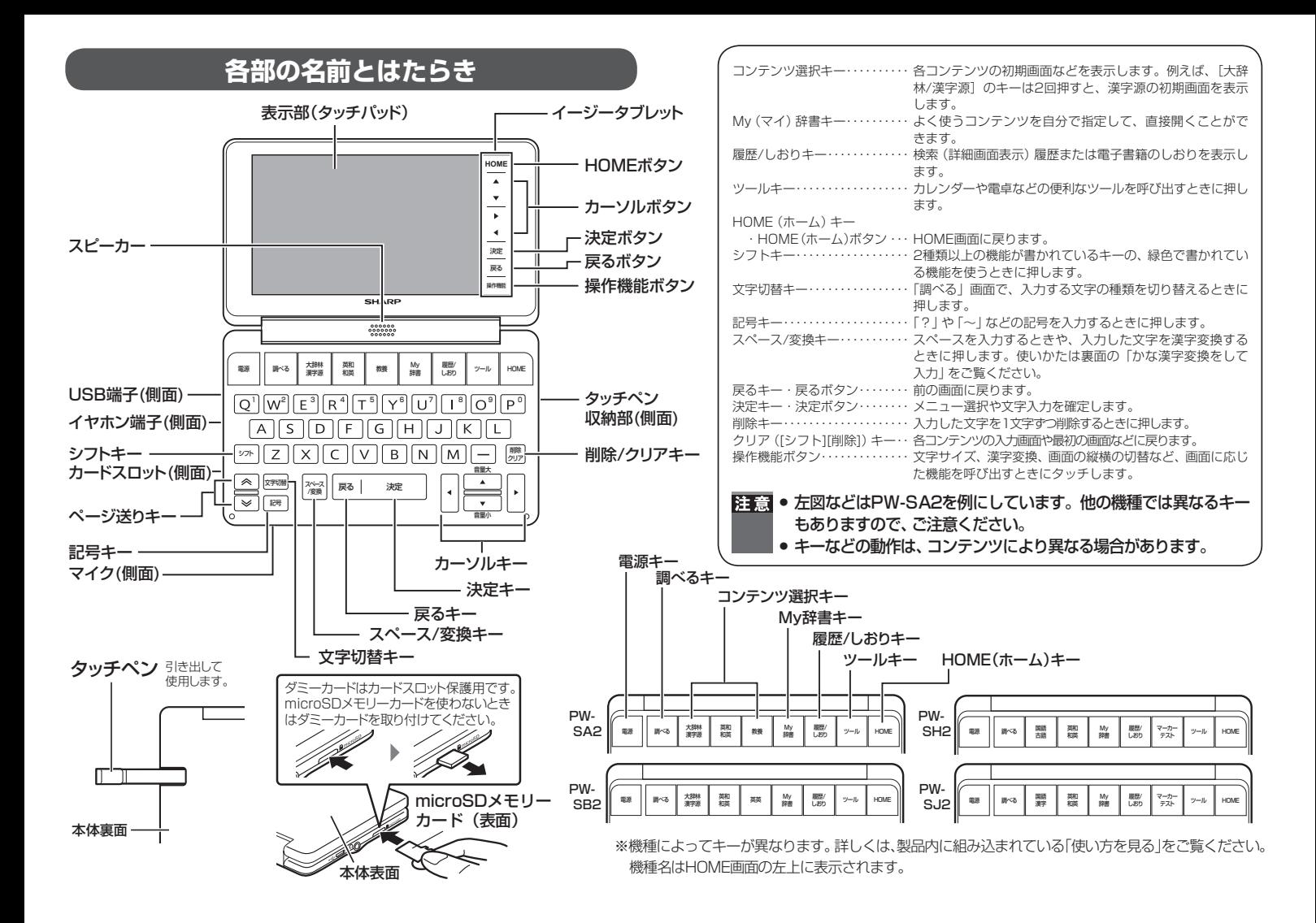

## **初めてお使いになるときは**

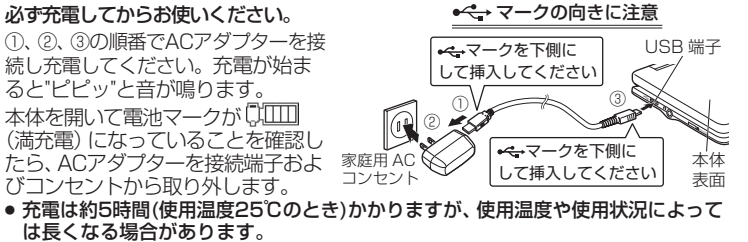

• 充電は途中で止めないで、終了するまで行ってください。

#### 本体を開くと電源が入ります。(電源が入らないときは「異常が発生したときの 処理 (リセット操作) | を参照のうえリセット操作をしてください。)

初めて電源を入れると、日付と時刻の設定画面が表示されますので設定ください。 <例>2015年4月16日→「15 04 161を入力

PM(午後) 3時45分 → [15 45 | を入力

13~23時の入力の時は、AM/PMの設定を省略できます。

●数字はキーボードで入力します。カーソルの移動は「▼][▲][▶][◀]で行います。

日付や時刻の変更

HOME 画面の「各種設定」をタッチしてください。各種設定画面が 表示されますので「日付と時刻の設定」を選んで設定してください。

**|参考 ● HOME画面の「各種設定」ー「充電開始音の設定」で、充電の開始音を** |鳴らないように設定できます。[シフト]を押した後に、[文字切替]を 押して充電開始音の設定を変更することもできます。

### **充電池の残量の目安**

充電池の残量は、画面右上の電池マーク『ITTI を目安にしてください。

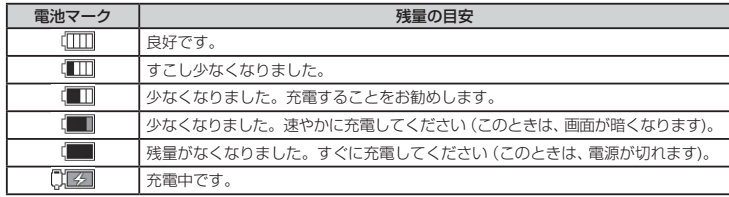

● 充電池の残量が少なくなると、次のような動作ができなくなります。 参老

- 音声の入力、音声の再生 (MP3プレーヤーの再生、ピクチャー字幕リス ニングなどを含む)、動画の再生

- 単語帳の削除、カードの初期化、本製品の初期化など

## **|電源の入れかた/切りかた**

#### 本製品では、「電源]を押す以外にも以下のように様々な電源の入れかたがあ ります。また本体が閉じた状態から開いたときにも電源は自動的に入ります。

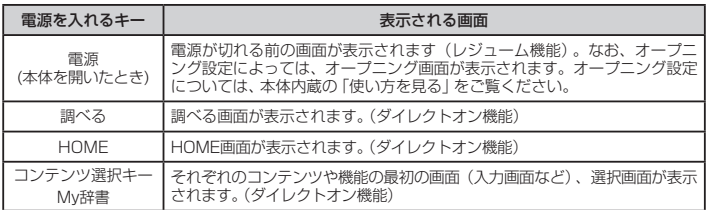

雷源を切るときは[雷源]を押します。

#### <自動的に雷源が切れる場合>

本体を閉じると電源が切れ、動作している機能がすべて終了します。 また、一定時間(初期値は約5分間)キー操作などがないと自動的に電源が切 れます (オートパワーオフ機能)。

オートパワーオフ時間は、HOME画面の「各種設定」-「オートパワーオフ 時間|を選んで変更できます。

ただし、下記の場合は電源が切れませんので、電源の切り忘れなどに注意してください。

●追加音声 (MP3) 再生中 ●動画再生中 ●ピクチャー字幕リスニング再生中 ●ACアダプター接続時に、フォトスライドのスライドショーを行っているときや、オー プニング画面でオートデモ(商品紹介)を行っているとき ●ボイスメモ(録音・再生) ●タイマー(カウント中)

### **|異常が発生したときの処理(リセット操作)**

ご使用中に強度の外来ノイズや強いショックを受けた場合など、ごくまれに すべてのキーが働かなくなるなどの異常が発生することがあります。このと きは以下のリセット操作をしてください。

#### 本体裏側のリセット (RESET) スイッチをタッチペンまたはボール 。ペンなどで押します

●いったん電源が切れ、その後「しばらくお待ちくださ いしと表示された後、日付・時刻設定画面が表示され ます。

<mark>注意</mark>● リセット操作ではお客様が入力したデータなどは消去されません。<br>● リセットスイッチの操作に、先の折れやすいものや先のとがったものは 。使用しないでください

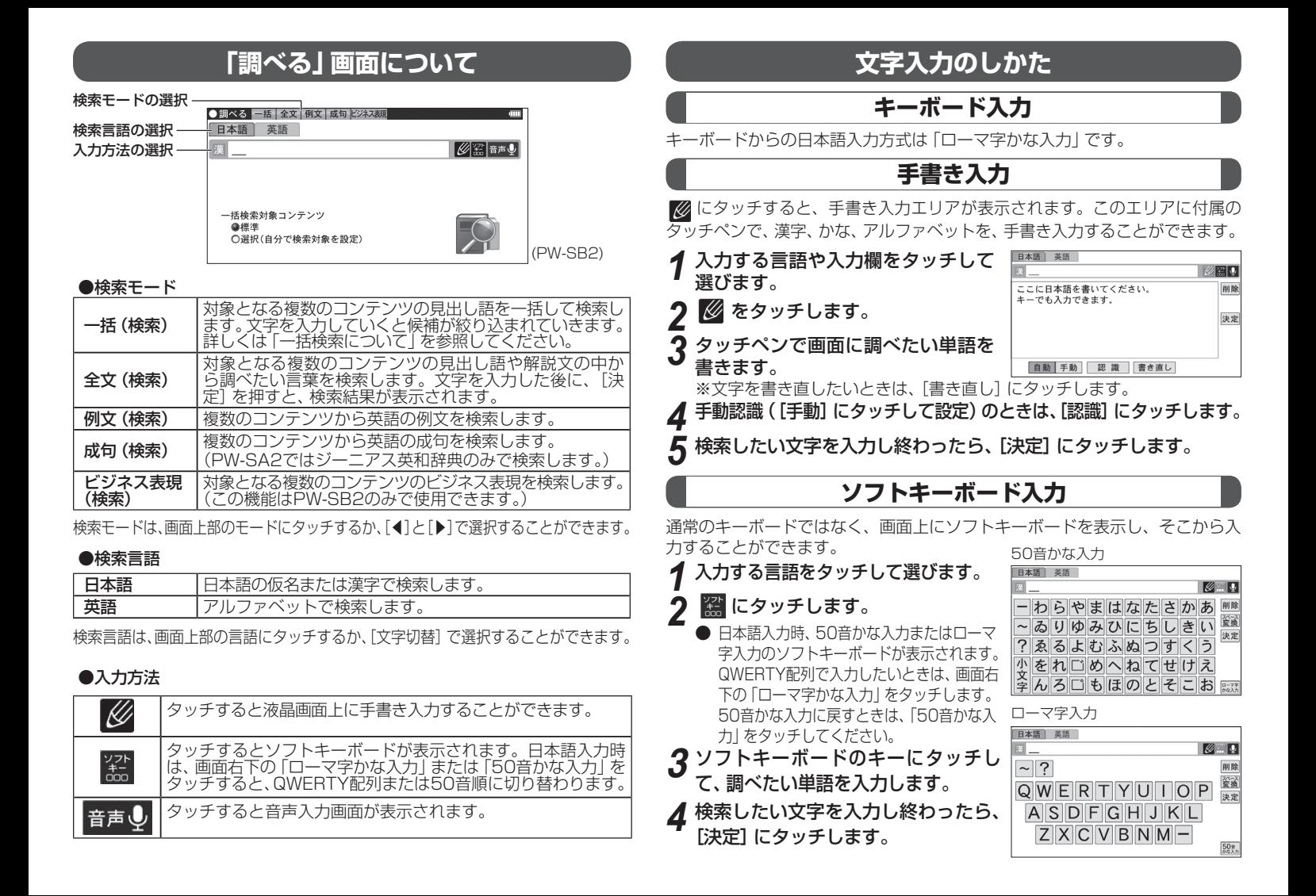

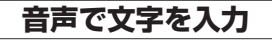

文字の入力画面で ● (「調べる|画面構表示では 音声●)」にタッチして、マイクに むかって話します。マイクの使いかたは「マイクを使うときは」を参照してください。 入力文字表示エリア

- 右の画面で言葉を話し終わると、し *1* ばらくしてから音声入力した言葉が 認識され候補の言葉が表示されます。
	- 音声入力が終わってすぐに認識させ る場合は[認識]にタッチします。 |候補の言葉から[▼]や[▲]で目的の
- $2587$ 図图 **猫べたいことばを話してください EREE** Powered by
- *2* 言葉を選び [決定] を押すか、目的の 言葉にタッチすると、入力文字表示エリアに表示されます。

## **かな漢字変換をして入力**

日本語入力欄の左に表示されている *1* 覆をタッチします。

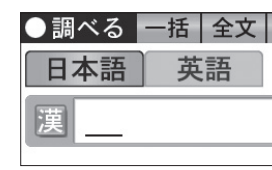

津の色がグレーから緑色に変わり、かな漢 字変換が利用できるようになります。

- キーボードで調べたい文字や言葉を入 *2* 。力します
- **3** 反転表示している状態で、[スペース/変換]を押すたびに、漢字<br>3 の候補が表示されます。 の候補が表示されます。

[▲] を押すと、一つ前の候補に戻ります。

■ 漢字が決まったら、[決定] を押します。

かな漢字変換を利用しないときは、緑色の常 凌 をタッチしてグレーにして 。ください

- かな漢字変換の設定は、[操作機能]にタッチして「漢字変換ON」または「漢 字変換OFFIを選んで変更することもできます。また、HOME画面の「各 種設定」ー「かな漢字変換の設定」から変更することもできます。
	- ソフトキーボード入力や漢字変換入力の際に文字を間違って入力した場合 は、「削除」にタッチしてください。一回のタッチで一文字ずつ削除されます。
	- 複数のキーワードを入力するなど、文字と文字の間にスペースを入れた いときは、漢字変換確定後 [スペース/変換] にタッチしてください。
	- ●縦表示のときは画面上に表示される <mark>9990</mark>をタッチして、入力エリア を表示します。入力方法を切り替えるときは、[入力方法切替]にタッ 。チしてください

### **音声認識について**

音声入力の際には次のような点に気をつけていただくと認識されやすくなり ます。

- 早口で話したり、ゆっくり話したりせず、普通に話す速度で話してくださ  $\cup$
- ●「マイクを使うときは」を参照し、マイクの感度を適切に調整してくださ  $\mathfrak{t}$ .
- 日本語と英語が認識できます。

英語の音声認識はネイティブ発音(米国式)に基づいていますので、日本語的 な発音では認識されません。ネイティブ発音に近い音で発音してください。

- ■ 周りで雑音がある場合には、正しく認識されない場合がありますので、 静かな環境で話してください。また、マイクの近くで話してください。
	- 認識結果の候補には専用の音声認識用辞書にある語句が表示されま す。音声認識用辞書に登録されていない語句を発音した場合には、 他の似た語句として認識されます。
	- ●話した言葉によっては音声認識に時間がかかる場合があります。
	- ●話した通りの言葉が候補に現れない場合やお客様の意図しない候補が 現れる場合があります。
	- 認識できない場合は、「もう一度話す」をタッチして音声入力をやり直 。してください

### **マイクを使うときは**

内蔵のマイクは「音声入力」、「ボイスメモ」、「ATR CALL (PW-SB2/SH2/ SJ2のみ) | で使います。

ご使用前にマイクの音量を調整してください。マイクの位置は以下の通りです。

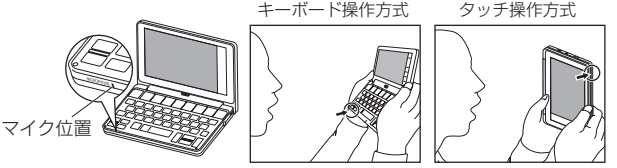

### ●マイクの音量を調整する

HOME画面で「各種設定」 - 「音声の設定」 - 「マイク調整」と選んで[決定]を 押しマイク調整画面を表示させます。

画面に表示される説明に従って操作してください。

※次の注意をお読みいただき、正しくご使用ください。

- 注意• マイクに向かって発音してください。 ● マイクを手などでふさがないでください。
	- 雑音が入るなど音量が変化し、正しく認識されないことがあります。

## **一括検索について**

### **一括検索機能の使いかた**

一括検索機能を使うと、対象となる複数のコンテンツの見出し語を一括して 調べることができます。例として「たんぽぽ」を一括検索してみましょう。

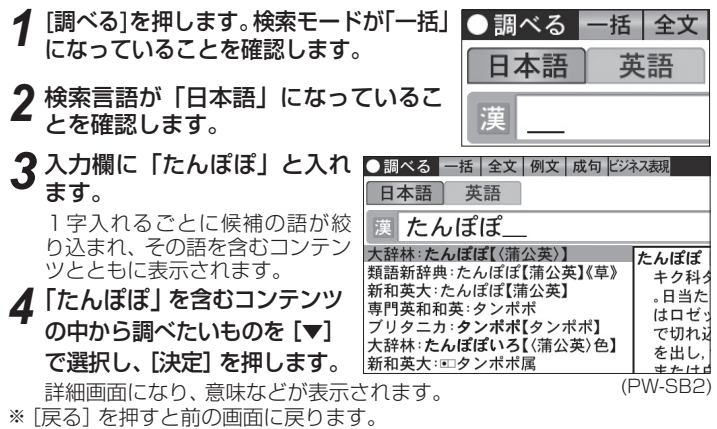

### **一括検索の検索対象辞書を変える**

一括検索の対象となるコンテンツを選択して、調べたいコンテンツを絞り込 。むことができます

一括検索の入力画面で表示される *1* 「一括検索対象コンテンツ」で、「選 択 (自分で検索対象を設定) | を タッチすると、「検索対象の設定」 。が表示されます ● 初期状態に戻したいときは「標準」 を選択します。このときは検索可 能なコンテンツすべてが対象とな

ります。

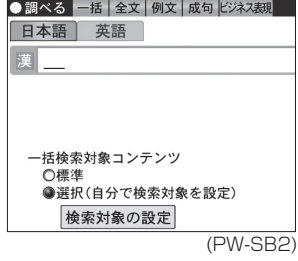

**「検索対象の設定」をタッチし、変更したい分類名をタッチします。** 

- 検索対象にしたいコンテンツにのみチェックマークを付け「決定1 *3* 。を押して設定します
- 分類名の画面に戻りますので、他に変更したいコンテンツがあれ *4* ば設定します。

**5** [戻る]を押して一括検索画面に戻ります。

### **あいまいチェックやスペルチェックを使う**

正しい読みかたや英語のスペルがはっきりわからないときなど、うろ覚えの言 葉を調べたいときに使います。例として「汎用」を検索してみましょう。

*¶* [調べる]を押して一括検索の入力画面<br>ファキテル、日本語入力欄にうろ覚えの言 を表示し、日本語入力欄にうろ覚えの言 葉(例えば、「ぼんよう」)を入力します。 英語のスペルを入力するときは「英語」を タッチしてから、入力します。

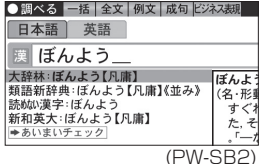

検索結果リストを[▼]や[▲]で確認し、 *2*

- 目的の語がない場合は → あいまいチェック をタッチします。 英語のときは、→スペルチェックをタッチします。
- 「汎用」を選び[決定]を押します。

## **文字サイズを変える**

リスト画面や詳細画面で、[操作機能]から「文字サイズ」にタッチすると、文字 サイズの変更用画面が表示されます。文字サイズ「大」、「小」にタッチすると 表示される文字の大きさが、次のように切り替わります。

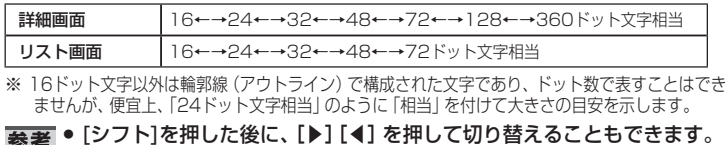

→ コンテンツや画面によっては、文字サイズを切り替えられない場合や、 。切り替えられるサイズの範囲が異なる場合があります

## **使いたいコンテンツ (辞書) の選びかた**

### **辞書メニュー画面で選ぶ**

HOME(ホーム)画面で「辞書メニュー」を選 ぶと、搭載されているすべてのコンテンツが、 。分類されて表示されます

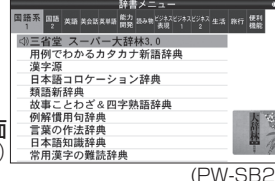

### **HOME画面で選ぶ**

(コンテンツ等選択画面(

HOME画面には、「調べる」や「辞書メニュー」のほかにも、「生活」「教養」「図鑑」な どの選択肢があります。それらの分類の中からコンテンツを選ぶことができます。 (分類は機種によって異なります)また「アクヤサリー」からは追加コンテンツやパ ソコン接続など、「各種設定」からは日付と時刻の設定などをすることができます。

### **コンテンツ選択キーで選ぶ**

調べるキーの右側にある辞書の名前を書いたキーを、コンテンツ選択キーと呼 びます。コンテンツ選択キーを押すと、その辞書を直接開くことができます。 コンテンツ選択キーで開くことのできる辞書は機種によって異なります。

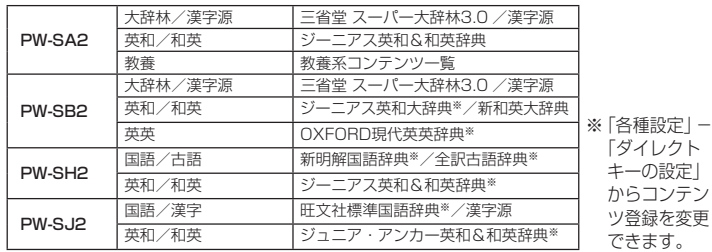

## **My辞書に設定する**

。よく使うコンテンツはMy辞書に設定することができます

- 1. HOME画面の「各種設定」にタッチします。
- 2. 「ダイレクトキーの設定」を選びます。
- 3. 「My辞書の登録」 を選びます。
- 4. 分類を選んでから登録したいコンテンツを選びます。
- 画面が切り替わり、設定した辞書が表示されます。

## **ドラッグによるスクロール**

画面の右上にイヤーが表示されている画面で はペンのドラッグによって、画面をスクロールする 。ことができます

画面の左側に検索候補語がリストとして表示されている 場合、ペンをそのリストの下のほうに置いて、そのまま上 にドラッグすると、画面が上へスクロールします。その 逆に下にドラッグすると、画面は下へスクロールします。

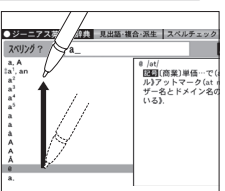

。コンテンツによって異なります、画面のスクロールは● (2SB-PW (辞書メニュー画面

## **「なぞって&タッチ」機能について**

コンテンツの内容が表示されている際に、画面の文字をタッチペンでなぞる と、さまざまな機能を使うことができます。

なぞりたい文字列の先頭の文字をタッ *1* チペンでタッチし、そのままペンを末尾 の文字まで移動させます。

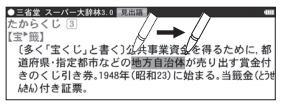

なぞった部分がハイライトされ、画面の下

にウィンドウが開いて、複数の機能が表示されます。英単語の場合は、タッ チするだけで、その語がハイライトされます。

使いたい機能をタッチしてください。 *2* なぞった文字列に対応していない機能 は、グレーで表示され使用できません。

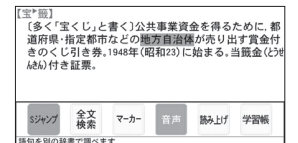

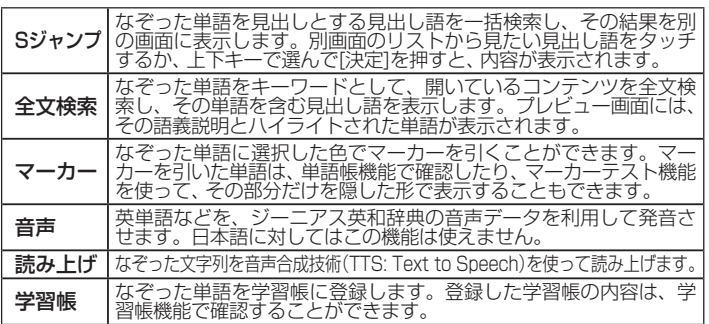

## **カードを使う/パソコンと接続する**

●本製品では、microSD/microSDHCメモリーカードがご使用いただけま す。動作確認済みのカードは、次のWebサイトでご確認ください。

#### http://www.sharp.co.jp/support/dictionary/

●パソコンと接続するにはブレーンライブラリー管理ソフトの動作環境と同じ環 境が必要です。動作環境の詳細については次のWeb サイトでご確認ください。

http://www.sharp.co.jp/edictionary/feature/increase/purchase.html

## カードの取り付け/ 取り外し

カードの取り付け、取り外しはHOME画面を表示した状態で行ってください。

● microSDメモリーカードを使用しないときは、カードスロットを保護す 注意 るため、付属のダミーカードを取り付けてください。

## **カードのフォーマット (初期化) について**

カードのフォーマット(初期化)は、本製品で行ってください。パソコンなど で行うと、カードが使えないことや、データの読み取りが通常より遅くなるこ 。とがあります

HOMF画面で「アクヤサリー」-「パソコン接続」-「カードの初期化」を選 。んでください

### **パソコンと接続する**

- 1. 雷池残量が充分であることを確認します。
- 2. [HOME]を押し、「アクセサリー」 ー「パソコン接続」 とタッチします。
- 3.「本体メモリーと接続」または「メモリーカードと接続」を選びタッチし ます。
- 4. 付属のmicroUSBケーブルで、本製品 とパソコンを接続します。パソコンに リムーバブルディスクとして表示され ます。

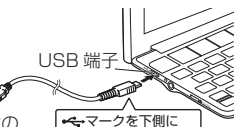

して挿入してください

- 5. パソコンからデータのコピーや移動な 。ど必要な操作を行います パソコンの USB 端子へ
- 6. パソコンでの操作が終了したら、「ハードウェアの安全な取り外し」操作 を行ってから、microUSBケーブルを取り外します。
- <mark>注意</mark>● コピーや移動などの動作中に絶対にmicroUSBケーブルを抜かないでください。<br>● パソコンで本製品をフォーマットしないでください。<br>● パソコンとの接続中は本製品の画面は暗くなり、タッチ操作ができません。
	-
	-

## **ソフトウェアをアップデートする**

ソフトウェアのアップデートが必要な場合には、弊社電子辞書サポート・お問い 。合わせサイトにてアップデート手順などをお知らせいたします

http://www.sharp.co.jp/support/dictionary/

**| 衰老| ●電子辞書のHOME画面から「各種設定」−「アップデートの確認」の順** にタッチして、本体ソフトウェアのバージョンを確認できます。

## **ブレーンライブラリー管理ソフトをパソコンへインストールする・電子辞書と接続する**

ブレーンライブラリー管理ソフト (以降、「管理ソフト」と記載)は弊社電子辞 書専用販売サイト「ブレーンライブラリー」で配布しています。管理ソフトは、 「ブレーンライブラリー」で購入したコンテンツを管理し、電子辞書に転送する 。ためのWindowsパソコン用ソフトウェアです

### **管理ソフトをインストールするには**

以下のURLヘアクセスし、ブレーンライブラリー管理ソフトをインストールし 。てください

### http://brain-library.com/web/guide/download/top

インストール方法および動作環境の詳細については、サイトをご確認ください。

### **管理ソフトを起動させ電子辞書を接続する**

- 1. パソコンのデスクトップに表示された管理ソフトのアイコンをダブルク リックして、管理ソフトを起動させます。
- 2. 初回起動時は、ブレーンライブラリーの手続き画面が表示されますので、画 面の説明に従って操作します。
- 3. 電子辞書の [HOME] を押し、「アクセサリー | 「パソコン接続 | 「ブレー ンライブラリー管理ソフト をタッチします。
- 4. 画面の説明に従って操作します。

## **ダウンロードしたコンテンツを使う**

ブレーンライブラリー管理ソフトで、カードまたは本体メモリーに転送した XMDF形式の電子書籍 (電子ブック) を表示させます。

<mark>イ</mark> HOME画面から 「アクセサリー」 - 「追加コンテンツ」 - 「追加 書籍(辞書)」を選びます。

本のタイトル画面が表示されます。

- 本体メモリーには、雷子書籍のサンプルが入っています。
- 2 必要に応じて 「カード」または 「本体」 にタッチして、本体メモリー<br>*2 ト*カードメモリーを切り替えます。 とカードメモリーを切り替えます。
- **3 本のタイトルを選び [決定] を押します。**<br>本の最初のページなどが表示されます。 本の最初のページなどが表示されます。
- 。コンテンツの仕様に合わせて使用します *4*
- ● 電子書籍には、辞書コンテンツや、図鑑コンテンツなどもあり、操作方 。法が異なります
	- 辞書系のコンテンツは、基本的に本体に搭載の辞書コンテンツと同様の 機能を使用することができます。ただし、早見機能、マーカー機能など、 一部の機能が使えません。また、動作が異なることがあります。
	- ●「本体メモリー」内の電子書籍サンプルは、お試し版であり、内容の一 部が収録されています。
	- ●中国語(簡体字)、韓国語コンテンツを使用する場合は、「調べる」画面 などの検索言語に中国語とピンイン、韓国語が表示されます。詳しく は本体内蔵の「使い方を見る」を参照ください。

### **ダウンロードコンテンツの種類と場所**

「ブレーンライブラリー」からは、電子書籍および辞書・学習・実用書、字幕リ スニング、アプリケーションソフト/動画のコンテンツをご購入·ダウンロー ドすることができます。パソコンにダウンロードしたコンテンツを本製品に転 送すると、HOME画面の「アクセサリー」-「追加コンテンツ」に表示される次 の項目に分類して収録されます。

追加書籍(辞書) きゅうしゃ 電子書籍および辞書・学習・実用書コンテンツ 追加アプリ・動画 :アプリケーションソフトや動画コンテンツ 字幕リスニング追加コンテンツ: 字幕リスニングコンテンツ

FE ■ ◆ ダウンロードしたコンテンツが「追加書籍(辞書)」に表示されないときは、「本 タイトル」タブにタッチしてください。

## **縦横表示切り替え**

本機では、縦表示と横表示を切り替えることができます。表示を切り替える には、画面上の「操作機能」をタッチしてから「縦⇔横切替」をタッチしてくだ 。さい

縦表示で文字を入力するときは、画面上の 2000 をタッチしてください。詳 しくは本体内蔵の「使い方を見る」を参照ください。

图画→ 本体をタッチ操作方式にすると、画面表示は横表示から縦表示に自動で切 り替わります。キーボード操作方式に戻すと、縦表示から横表示に自動で 戻ります。

(HOME 画面の「各種設定1-「表示の設定1-「表示方向切替の設定1にて、 縦表示や横表示に自動で切り替わらないように設定することもできます。)

● 一部の画面では縦横切り替えが機能しません。 例えば、字幕リスニングの画面は、縦横切り替えができません。

## **音量を調整する**

HOME画面から、「各種設定」-「音声の設定」-「音量」とタッチして、音量 。調整画面で調整してください

音声マーク〈『のコが反転表示しているときは、「シフト】を押した後、カー ソルキーの[音量大]、[音量小]で調整できます。

音量を上げすぎるとスピーカーやイヤホンからの音が割れたり、歪んだりす ることがありますので、聞きやすい音になるように調整してください。

### ●市販のイヤホンで音声を聞くには

市販のイヤホンで音声を聞くときは、本体左側面のイヤホン端子に接続します。

本体の電源を切ってから、イヤホンのプラグをイヤホン端子に接続します。 *1*

- ●プラグは奥まで完全に差し込んでください。
- ●プラグの抜き差しは必ずプラグを持って行ってください。
- ●内蔵スピーカーで音声などを聞くときはイヤホンのプラグを抜いてお 。いてください

## **困ったときは**

#### ●操作説明については、本体内に収納しています。 HOME画面の「使い方を見る」から操作してご覧ください。

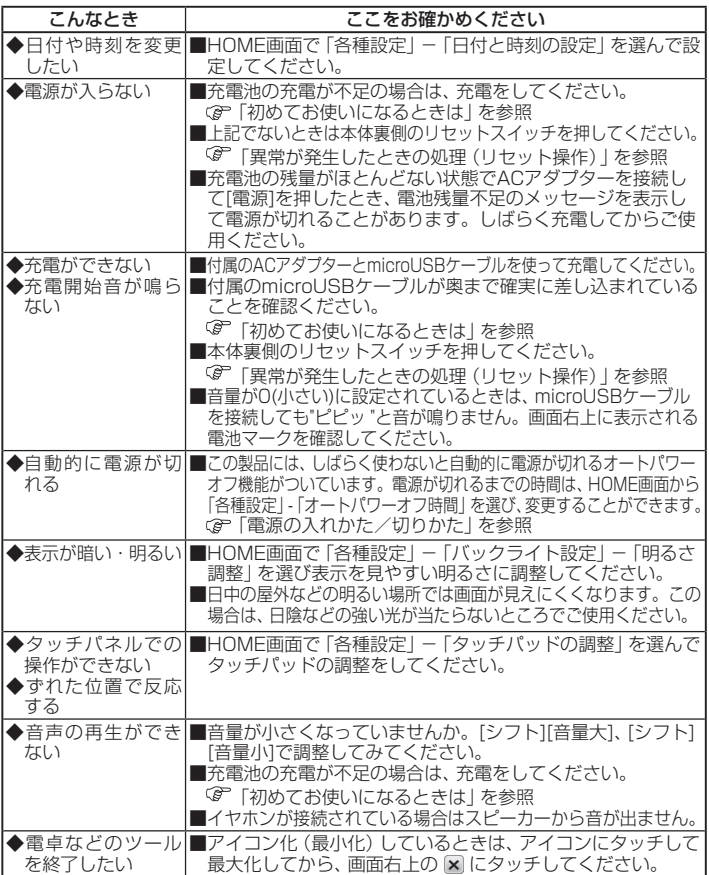

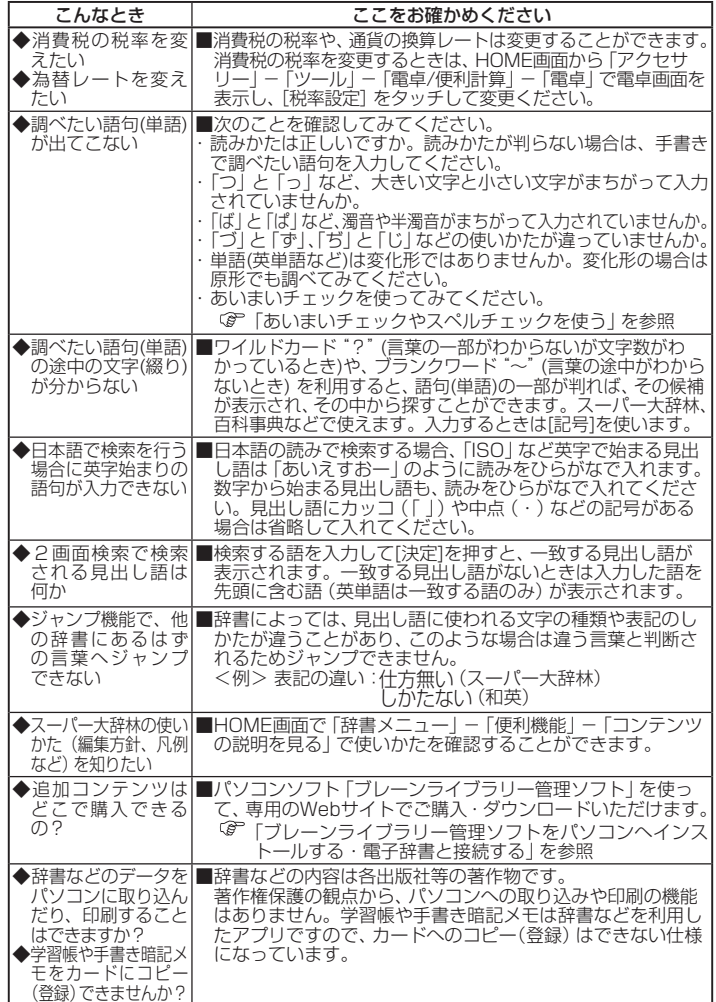

## **リチウムイオン充電池の取り外しかた**

【重 要】—

●下記手順に従って充雷池を取り外してください。 ●充電池を取り外す前に、microUSBケーブルを本体から必ず抜いてください。 ●カバーや充電池を取り外すときは、けがをしないように十分にご注意ください。 ●リチウムイオン充雷池は、絶対に分解しないでください。 ●ご使用済みのリチウムイオン充電池は「当店は充電式電池のリサイクル に協力しています」のステッカーを貼ったシャープ製品取り扱いのお 店、または最寄りのサービスヤンターにご持参ください。

ストラップの取り付け穴のすき間 *1* にマイナスドライバーなどを差し 込み、カバーと本体の接合部を広 。げてカバーを外してください

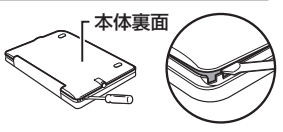

- 右図の凹部に指をかけて充電池 *2* を本体から取り外したあと、ケー ブルを持ってコネクターを真上に 。引っぱって取り外してください
- **3** 取り外した充電池を持ち運ぶ場合<br>3 は、コネクターを覆うようにテー は、コネクターを覆うようにテー 。プを貼り袋に入れてください

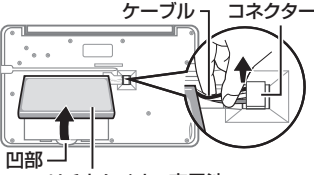

- リチウムイオン充電池
- 取り外した充電池を再び取り付けるときは下記手順に従ってください。
	- 1. 充電池を取り付けてください。 2. 右図のようにケーブルの色を確認 のうえ、コネクターをしっかり押し 。て取り付けてください 3. ケーブル3本を溝に挟むように収

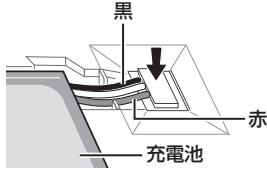

4. カバーを本体に取り付けてください。

。めてください

## **製品仕様**

- **形 名** PW-SA2 / PW-SB2 / PW-SH2 / PW-SJ2<br>**品 名** 電子辞書<br>**表 示** 800 × 480ドットTFTカラー液晶表示 電子辞書
- -
- 表 **示** 800 × 480ドットTFTカラー液晶表示<br>**電卓機能** 計算桁数:12桁 電卓 (税込/税抜計 電**卓機能** 計算桁数:12桁 電卓(税込/税抜計算、加減乗除、メモリー、<br>パーセント計算など)、通貨換算、単位換算
- 時間制:12時間制 時計精度:平均月差±90秒以内 |時計機能 | 時間制<br>|MP3プレーヤー機能
	- MP3データ再生(カードまたは本体メモリーに収録したMP3データ、暗号化データを再生) **●再生可能ビットレート: 32~256khns (VBRは再生不可)**

パソコン接続端子 USB (2.0) 端子 (Micro-B)

音声出力端子

ネヤホン端子 (3.5Φ ステレオタイプ) ※ ※追加音声 (MP3) 含む全てのデータはモノラル再生 (出力) になります。 電 源内蔵充電池: リチウムイオン充電池 1個

公称電圧:DC:3.7V 公称容量:1770mAh ACアダプター: EA-95 入力:AC100 〜 240V (50/60Hz)<br>出力:DC 5V 1.0A

#### **消費雷力** 約4W

- 使用時間 約70時間 (連続表示した場合、カード非装着)※1
	- 約40時間(1時間あたり表示状態を55分、検索※2を5分間行った場 合、カード非装着)※1
		- 約11時間 (microSDメモリーカードに収録したMP3データを連続再 生した場合、音量 "5")※1
		-
- 約5時間 (動画を繰り返し再生した場合、音量 "5" )※ 1<br>※ 1 使用温度25℃。 表示の明るさは標準の "3" で、表示状態になった30秒 後に表示が暗くなる場合。(動画再生時は除く)

※2 英和辞典で、1秒1キーで"dictionary"と入力し[決定]を押す操作の繰り返し。 注:使用環境や使用方法、カードの種類により、使用時間が短くなることがあります。

- 使用温度 0℃~40℃ (充電温度も同様)
- **外形寸法** 突起部含む :幅152.4×奥行96.5×厚さ18.7mm 突起部含まず:幅152.4×奥行96.5×厚さ18.2mm
- 質 量 約300g (タッチペン、ダミーカードを含む)

●本体メモリー

#### 容 「量:約500MB (出荷時の空き容量:約496.8MB※)

- ※本体にあらかじめ入っている電子書籍サンプルを削除し、 ユーザーエリアを増やす さとができます。本体にあらかじめ入っている電子書籍サンプルを削除した場合、 元に戻すには本体を初期化する必要があります。本体を初期化すると単語帳、履歴、 ―――手書き暗記メモ、日付、追加コンテンツ、ツール等の内容は消えます。<br>● **メモリーカード使用要件**
- 

カード種類:microSD、microSDHCメモリーカード

- ・動作確認済みのカードは、次のWebサイトでご確認ください。 http://www.sharp.co.jp/brain/
- 1フォルダ内最大ファイル数: 200ファイル以下
- :ファイル名の最大文字数

248文字以下 (一番上のフォルダ名からファイル名までの文字をすべて<br>加えた合計文字数 (拡張子を含む) )

:ファイル名使用可能文字

数字、英字、全角ひらがな・カタカナ、漢字(JIS第1・第2水準漢字)

●電子書籍リーダー機能での表示可能テキストデータ 拡張子が txt でJIS第 1 第2水準漢字、仮名、数字、英字を使ったテキストファイル 注:全角記号などは表示されません。

#### ●フォトスライド表示可能画像データ

データ形式:JPEG形式※(拡張子:JPEG、JPG) ※一部のデータを除く 1データ最大容量:約10MB(メガバイト)<br>1データ最大サイズ:5000×5000ドット